## Вход в конференцию

## Через браузер по ссылке

Самый простой способ подключиться к конференции — перейти по персональной ссылке из приглашения, которое вам прислал организатор. На странице встречи введите свое имя и нажмите «Подключиться».

Для нормальной работы платформы необходим браузер Google chrome или Яндекс браузер. Также для прослушивания трансляции нужны наушники или колонки.

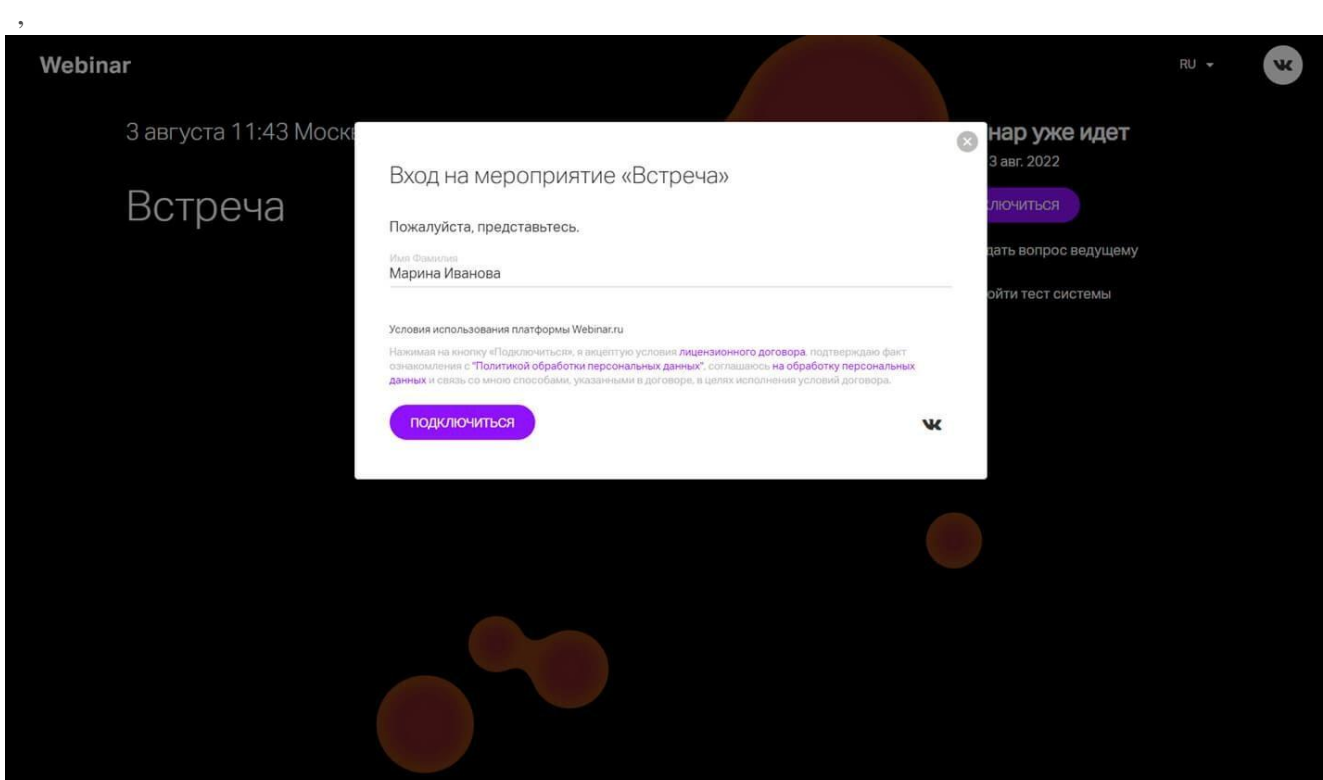

После перехода в вебинар у вас будет доступен чат для общения с участниками , который находится с правой стороны экрана и где вы можете общаться и задавать вопросы.

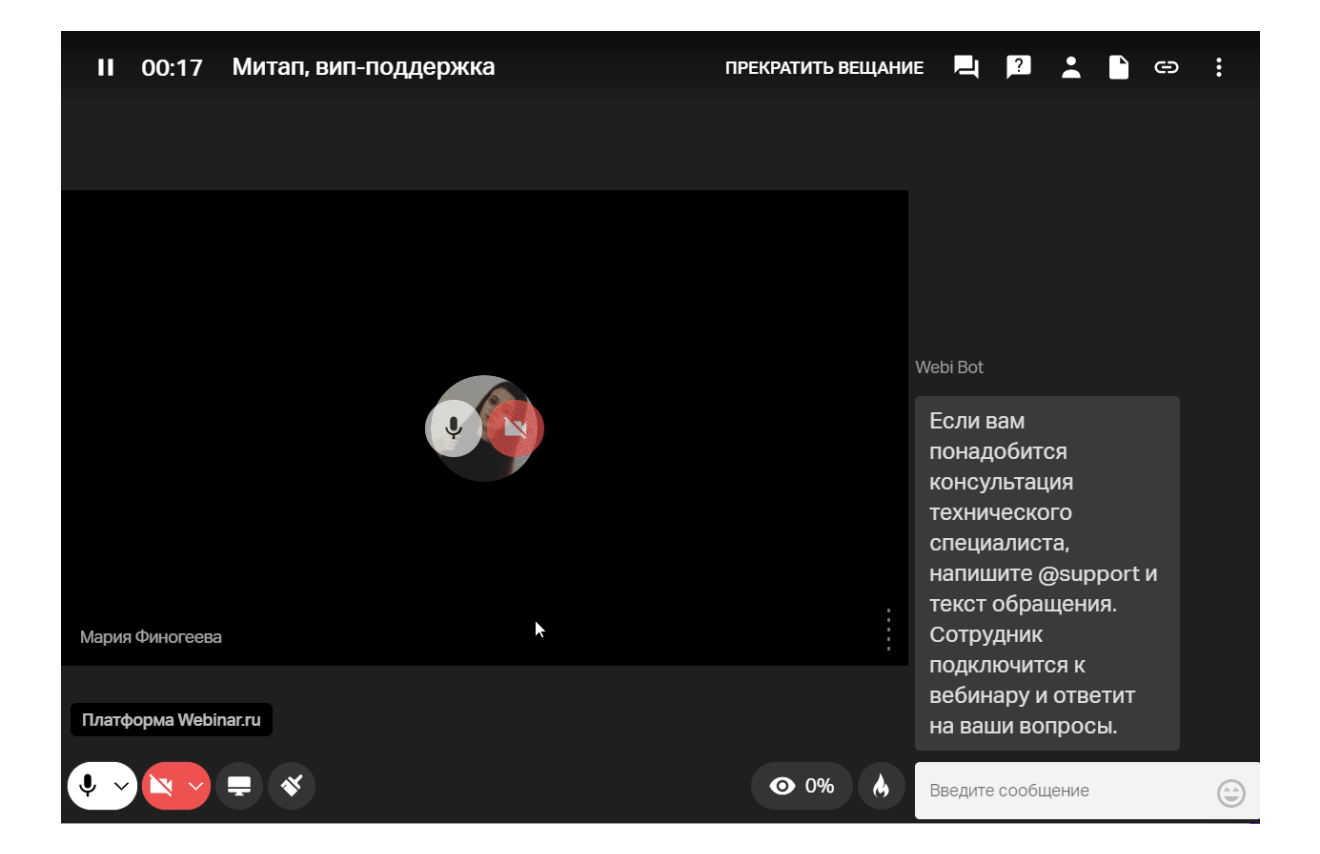